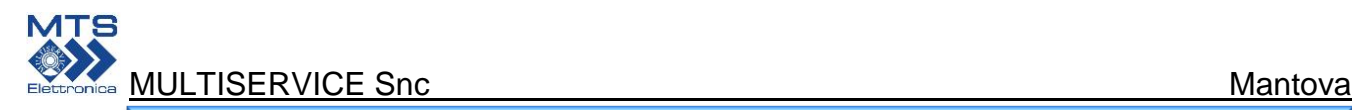

# *Multiservice Documentazione Tecnica – MDT 2014.3*

*Oggetto : Connessione remota dei raddrizzatori PLATINUM mediante programma VNC Viewer powered by*

 *L.Dieghi*

### *Introduzione*

*Scopo di questo articolo tecnico è di portare alla luce, le potenzialità di CONNESSIONE REMOTA dei raddrizzatori serie PLATINUM in configurazione singolo e doppio ramo. La funzione è presente di default su tutti i modelli della serie PLATINUM*

## *Cos'è VNC*

*VNC è un programma creato nel 2002 e* 

*prodotto dalla Società RealVNC™ per il controllo / assistenza remoto dei PC e virtualizzazioni di applicazioni . L'affidabilità dimostrata e l'interfaccia "user friendly" ha fatto si che questo programma venisse impiegato anche in ambiente gravosi come quelli industriali.*

*Negli HMI ( Human Machine Interface ) della serie PLATINUM è stata quindi implementa una versione di VNC che permette la consultazione ed il controllo completo dell'HMI in remoto mediante la connessione di rete su protocollo TCP/IP ed assegnazione di indirizzo IP statico.* 

*Di seguito il link della Società RealVNC™: <https://www.realvnc.com/>*

*Per la corretta visualizzazione dell'HMI PLATINUM sul vs. PC è necessario scaricare ed utilizzare l'applicazione gratuita VNC VIEWER disponibile per i piu' diffusi sistemi operativi ed anche per dispositivi mobili quali smartphone e tablet.*

*Di seguito il link dove poter scaricare quanto necessario :*

*<https://www.realvnc.com/download/viewer/>*

## *Connessione Protetta*

*La connessione avviene avviando l'applicativo VNC VIEWER sul proprio PC o smartphone digitando l'indirizzo IP del raddrizzatore PLATINUM come da Fig.1.*

*L'indirizzo IP del terminale HMI puo' essere modificato dall'utente attraverso il terminale stesso quindi senza bisogno di ricorre a personale esterno.Prima di effettuare la la passowrd di sicurezza senza la quale non verrà stabilita la comunicazione Fig.1a*

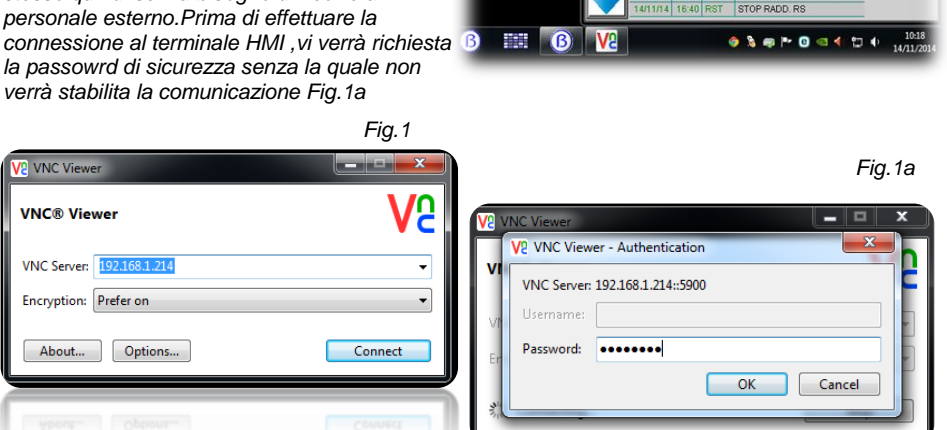

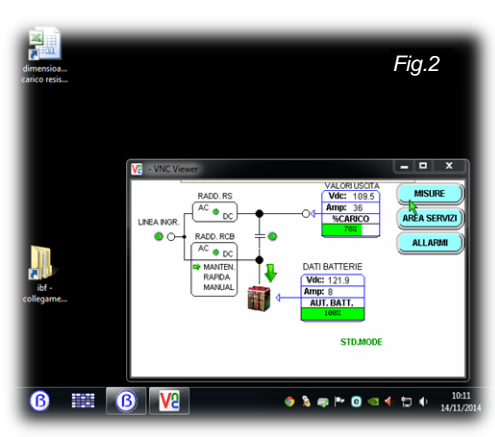

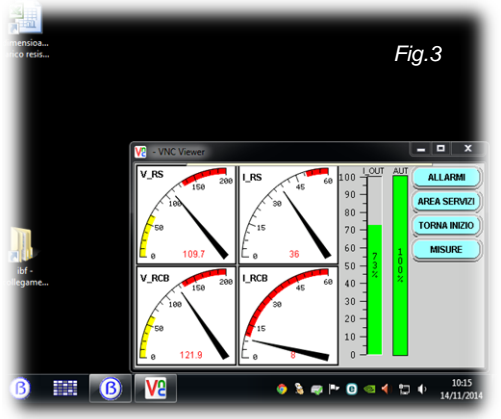

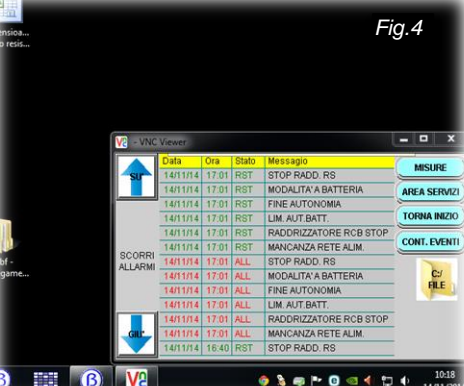

# *Modalità di accesso*

*L'accesso ,come abbiamo accennato pocanzi ,è protetto da password e puo' avvenire in due modalità:*

### *\_ CONSULTAZIONE*

*( password di primo livello )* 

*posso visualizzare la home page dell'HMI dove troviamo lo schema del sistema ,lo stato dei singoli blocchi e i valori di tutte le grandezze elettriche Fig.2 .In questa modalità non mi è data la possibilità di accedere ai vari menu presenti su HMI ; dal momento che questa sezione è molto completa ho all'istante la situazione operativa del dispositivo*

### *\_ CONTROLLO*

*( password di secondo livello )* 

*Si ha il pieno controllo del terminale . Opero come se mi trovassi di fronte ad esso . Con il mouse posso comandare tutte le funzioni presenti sul terminale HMI e controllare quindi nella sua totalità il funzionamento del sistema. Si possono quindi avere i dettagli delle misure elettriche sotto forma di strumentazione analogica ( Fig.3) completa dei limiti di funzionamento delle varie sezioni ( bande rosse/gialle all'interno degli strumenti ). Posso consultare l'area di storico allarmi ( Fig.4) la quale mi permette di avere un quadro di quanto accaduto in precedenza.*

#### *Limiti accesso utenti*

*VNC VIEWER permette l'accesso al terminale remoto del sistema PLATINUM ad un solo utente per volta*

### *Conclusioni*

*Il sistema qui descritto permette un completo controllo dei dispositivi serie PLATINUM in modo assolutamente economico , non invasivo ed efficace . E' ideale in tutti quei casi dove non sia presente un sistema centralizzato di supervisione o dove l'acquisizione dei nuovi parametri abbia un forte impatto economico. Nessuna dipendenza dai Browser Internet. Assegnando un IP pubblico al terminale HMI del dispositivo PLATINUM , si puo' dare accesso sicuro al Servizio di Assistenza Tecnica della nostra Azienda che potrà quindi controllare il raddrizzatore a distanza ed intervenire all'occorrenza con azioni correttive sui parametri / funzioni disponibili sul terminale HMI dettate da specifiche necessità sopraggiunte in seguito all'installazione.* 

MULTISERVICE snc – VIA BACHELET 70/72 – 46047 – BANCOLE – MANTOVA P:IVA 01781600208 –TEL.0376 392608 – FAX 0376 385224 Email: info@multiservice-mn.it internet : www.mtselettronica.it